Pobierz aplikację ShiftME na swój telefon, ze Sklepu Play lub App store *(możesz zeskanować kod poniżej).*

Zarejestruj się w aplikacji *(wprowadź e-mail i dane osobowe).*

Kliknij ikonę Kodu QR, na górze po lewej stronie. Tam znajdziesz kod wygenerowany specjalnie dla Ciebie!

## **SHFTME Jak potwierdzić wejście i wyjście z pracy?**

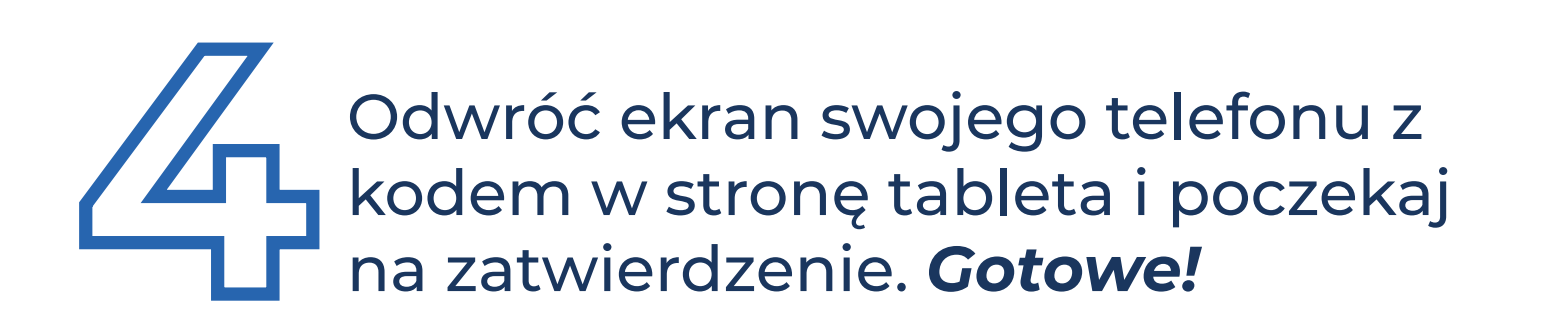

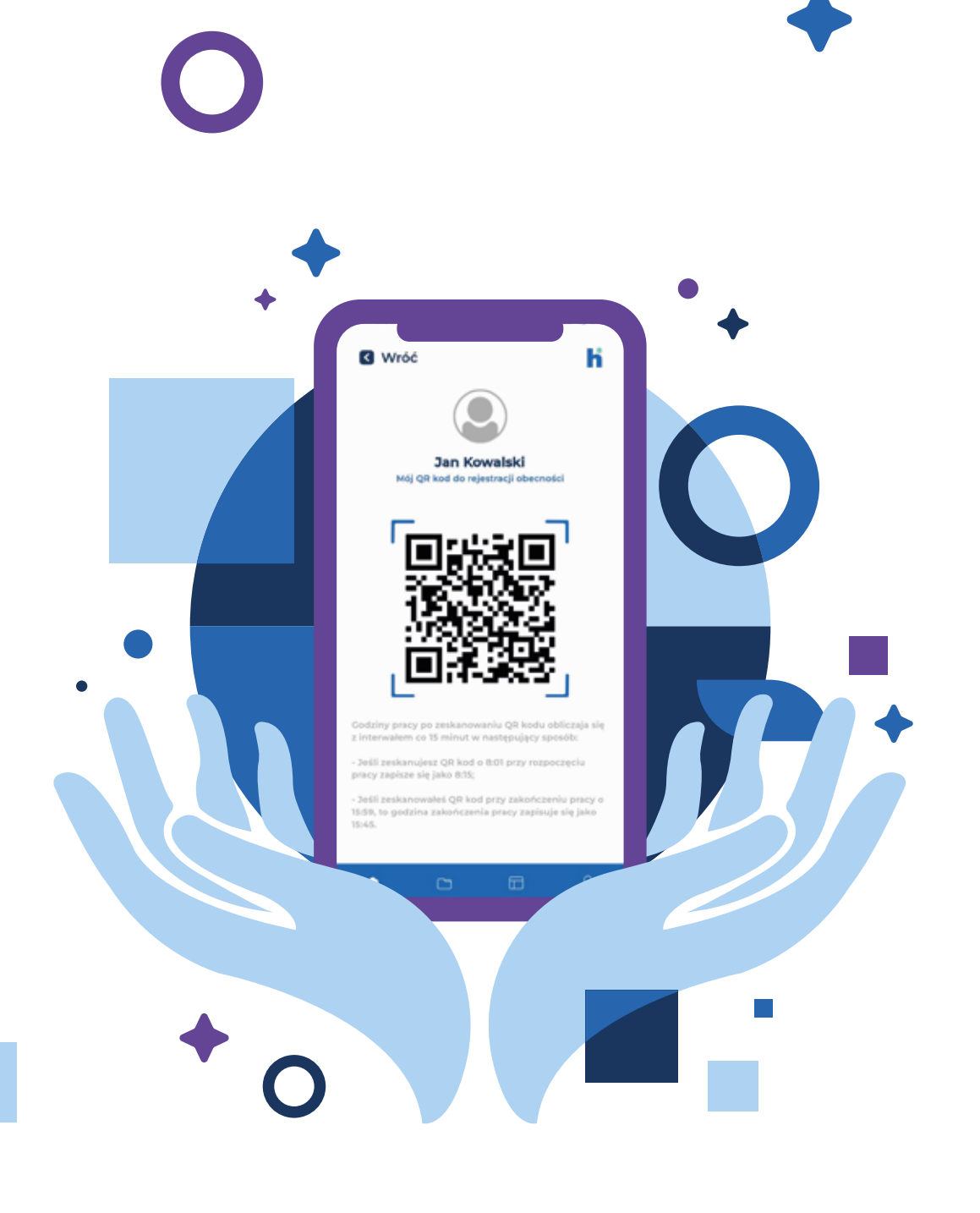

**Od teraz Twoje godziny pracy będą automatycznie rejestrowane u Pracodawcy.**

**POBIERZ APLIKACJĘ ShiftME NA SWÓJ TELEFON:**

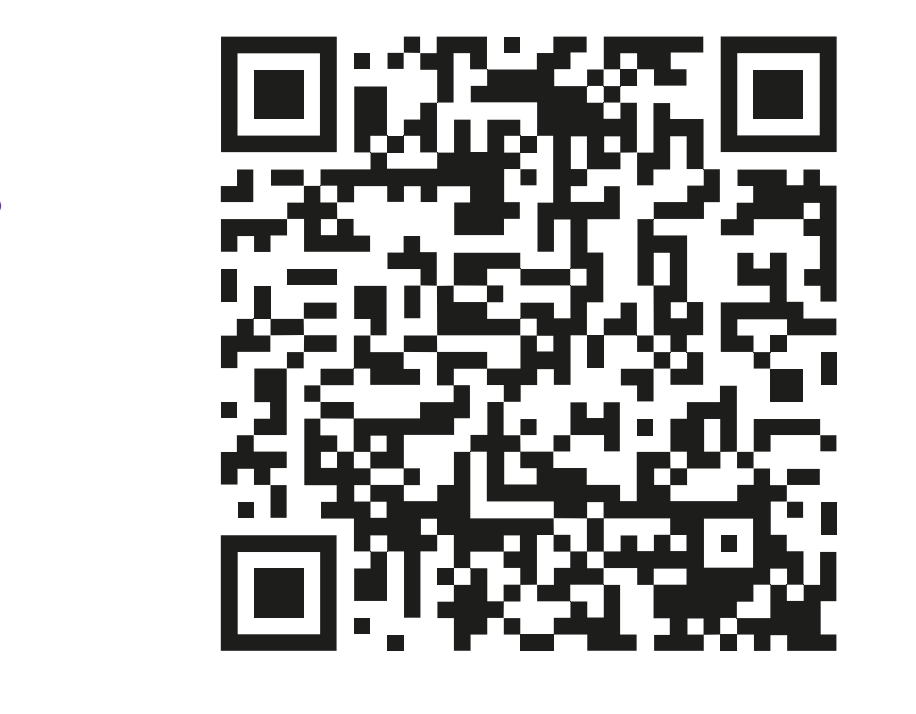

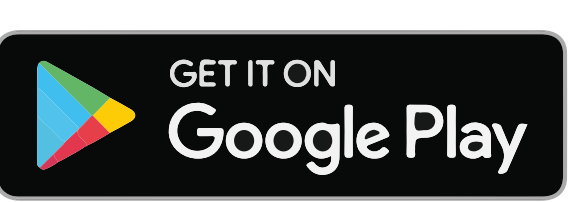

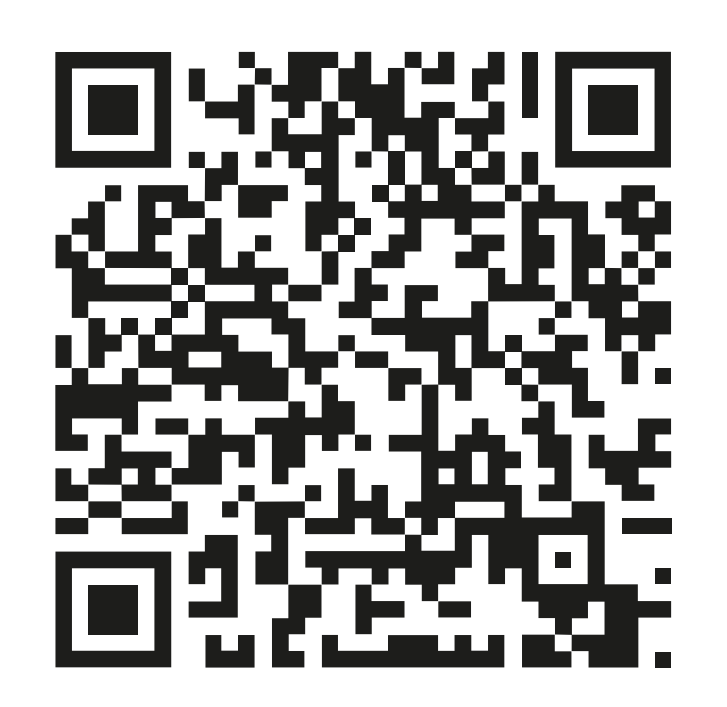

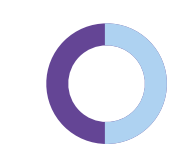

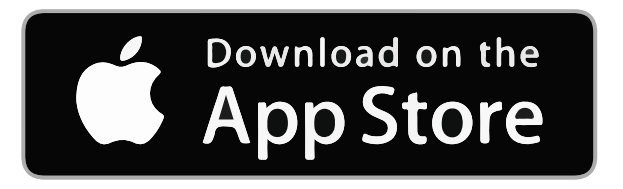

Dowiedz się więcej na: **www.shiftme.pl/aplikacja**